# **Vehicle Registration Rate Book Reference**

Iowa Vehicle Registration & Titling (VRT) system has calculators to help you estimate title and registration fees for a vehicle. Calculators also allow you to calculate registration credits for a vehicle. The following calculators are available in VRT under Dealer Inquiry.

- z *Auto/MPV rate calculator*—Enter vehicle information and calculate the annual fee to register the vehicle.
- *Credit calculator*—Enter vehicle information and calculate the approximate amount of registration credit that remains on a current vehicle registration if the vehicle is sold, traded, or junked.
- **•** *Fee estimator*—Enter vehicle information and calculate the total fees for a vehicle, including the registration fee, title fee, plate fee, use tax, and recording fee.
- *Truck rate calculator—Enter truck tonnage information and calculate the cost of registering a truck that is three* tons or more.

This document includes the following:

- Overview.
- Accessing the calculators.
- Calculating a fee or credit.
- Getting help.

# **Overview**

All calculators and inquiries are accessed through the same window. The window lists all calculators and inquiries on the left. When you click the type of calculator or inquiry you want, the search parameters appear on the right.

Page 1 of 9

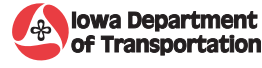

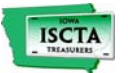

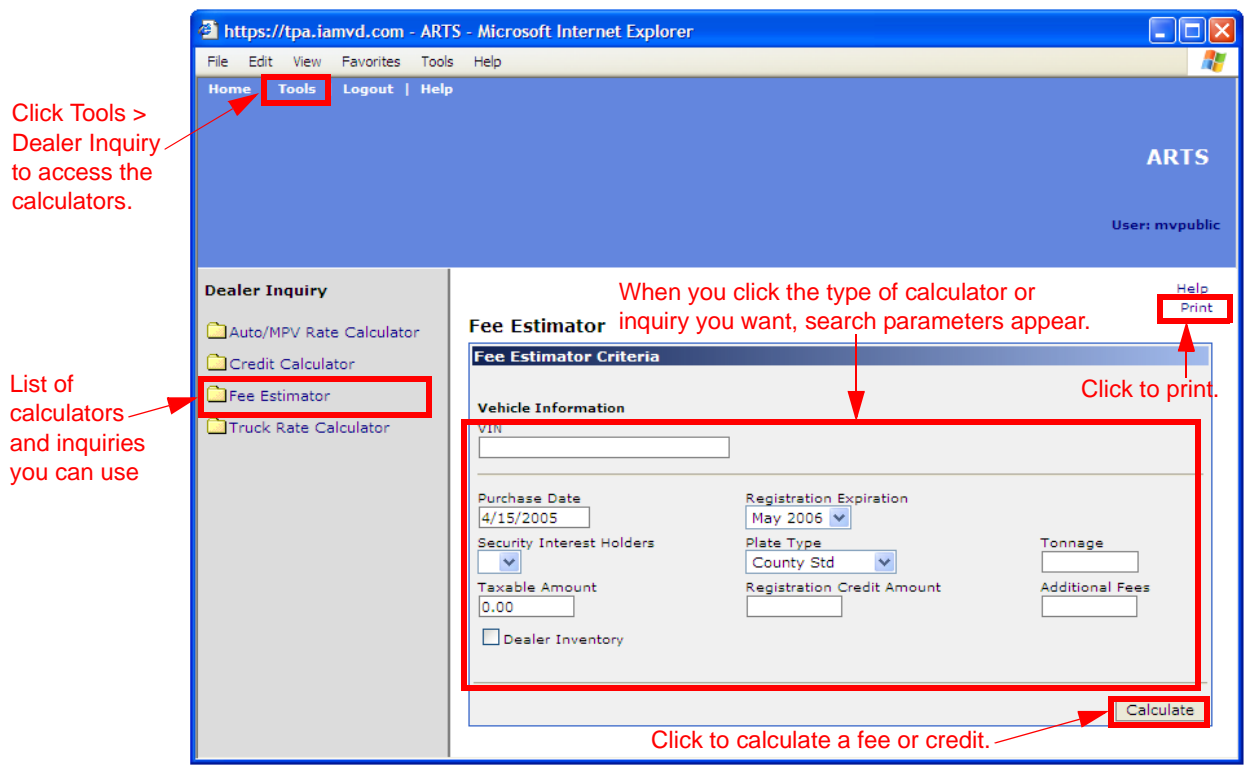

# Accessing the calculators

#### To access the calculators

1 In your Web browser (for example, Microsoft Internet Explorer), go to the following location: www.iamvd.com/ovs

The Office of Vehicle Services website appears.

2 Under What's New, click Vehicle Registration Rate Book. The Iowa ARTS console appears.

Note: *You may have to click through a security notice to get to the site.*

## 3 On the Tools menu, click Dealer Inquiry.

Tip: *If you can't see the entire application, increase your screen resolution to 1024X768 or higher. If your screen setting is lower, you may have to use the scroll bars at the bottom and side of the screen to see the entire application.*

# Calculating a fee or credit

This section covers:

- Calculating auto registration rates.
- $\bullet$  Calculating credit.
- Calculating a fee estimate.
- Calculating truck registration rates.

Page 2 of 9

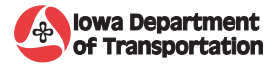

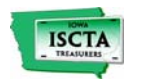

#### Calculating auto registration rates

You can enter vehicle information and calculate the amount that it will cost to register the vehicle, with an annual fee breakdown depending on the age of the vehicle.

To calculate registration rates

1 On the Tools menu, click Dealer Inquiry.

The Dealer Inquiry window appears.

2 On the left side of the window, click Auto/MPV Rate Calculator. The Auto/MPV Rate Calculator search criteria appears.

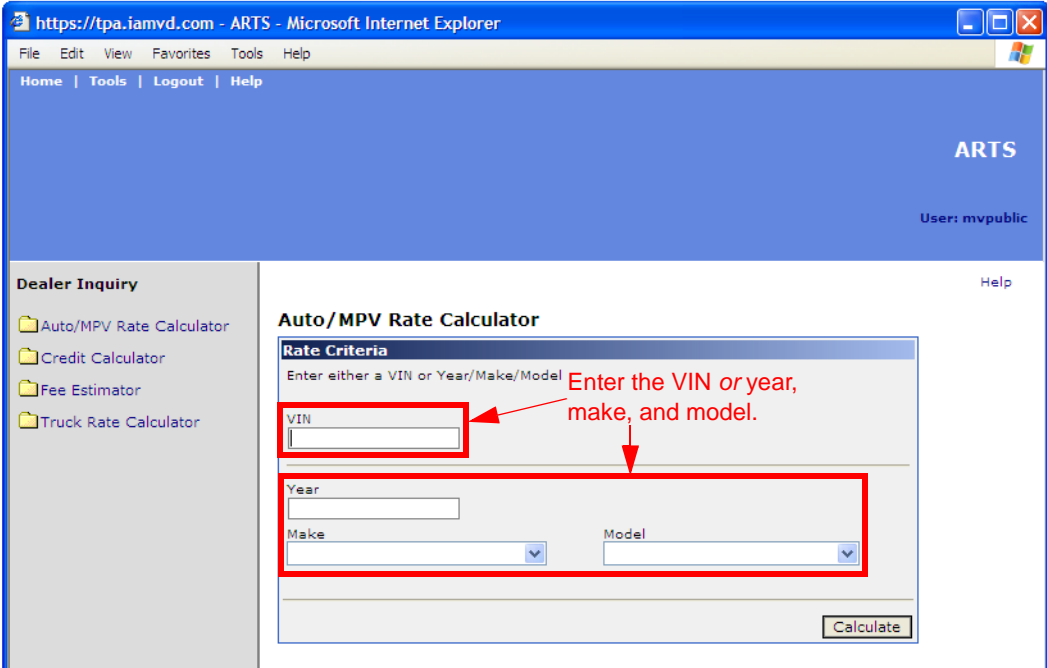

3 Enter the vehicle identification number (VIN) or the year, make, and model.

#### 4 Click Calculate.

The vehicle details appear. Click the plus sign to expand the registration costs per year, depending on the age of the vehicle.

**Important:** *You can determine the age by subtracting the model year from the current year and adding one year (current year - model year + 1 year). For example, a 2004 vehicle is two years old (2005 - 2004 + 1 = 2).* 

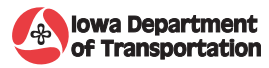

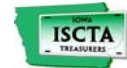

Page 3 of 9

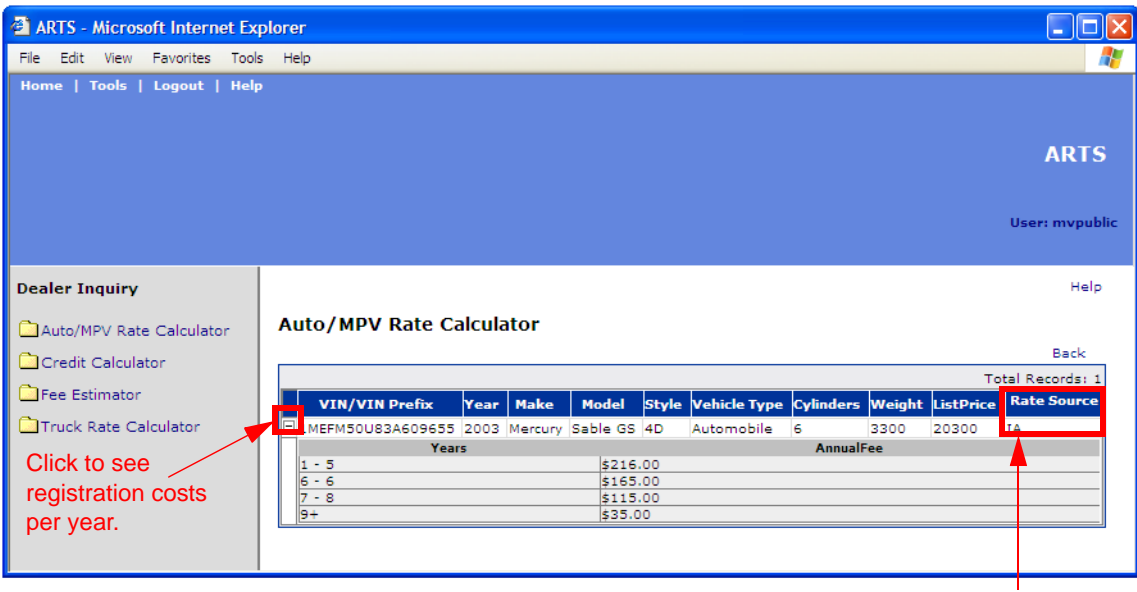

Displays the rate source. If IA, the rate is for a vehicle that exists in the Iowa database. If RB, the vehicle data was supplied by the VINA Rate book.

## Calculating credit

You can calculate the approximate amount of registration credit that remains on a current vehicle registration if the vehicle is sold, traded, or junked.

#### To calculate credit

- 1 On the Tools menu, click Dealer Inquiry. The Dealer Inquiry window appears.
- 2 On the left side of the window, click Credit Calculator. The Credit Calculator search criteria appears.

Page 4 of 9

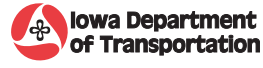

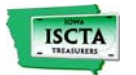

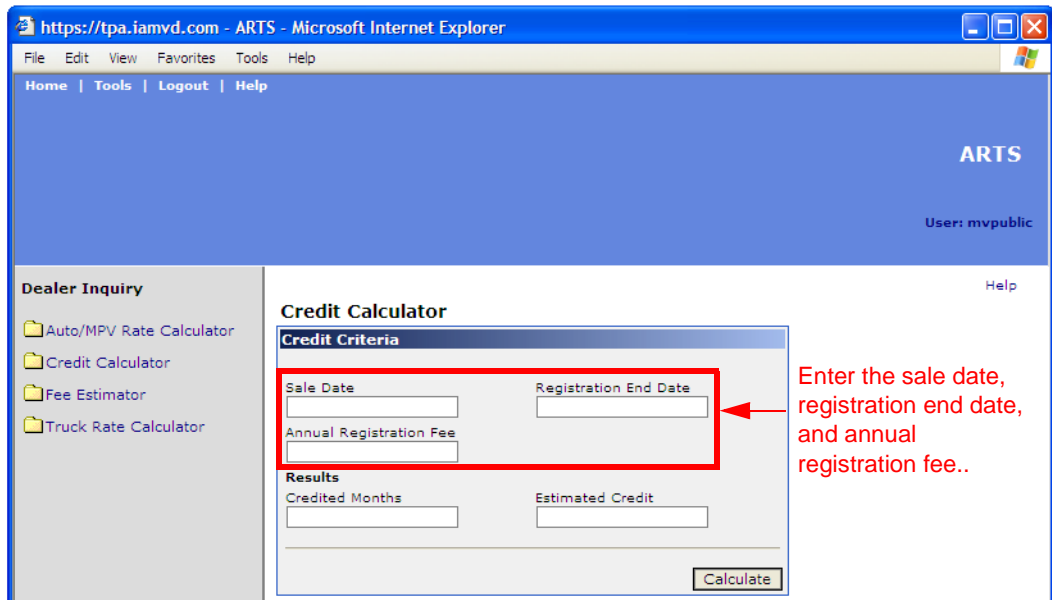

3 Enter the sale date, registration end date, and annual registration fee for the vehicle.

## 4 Click Calculate.

The number of credited months and the estimated credit appear under Results.

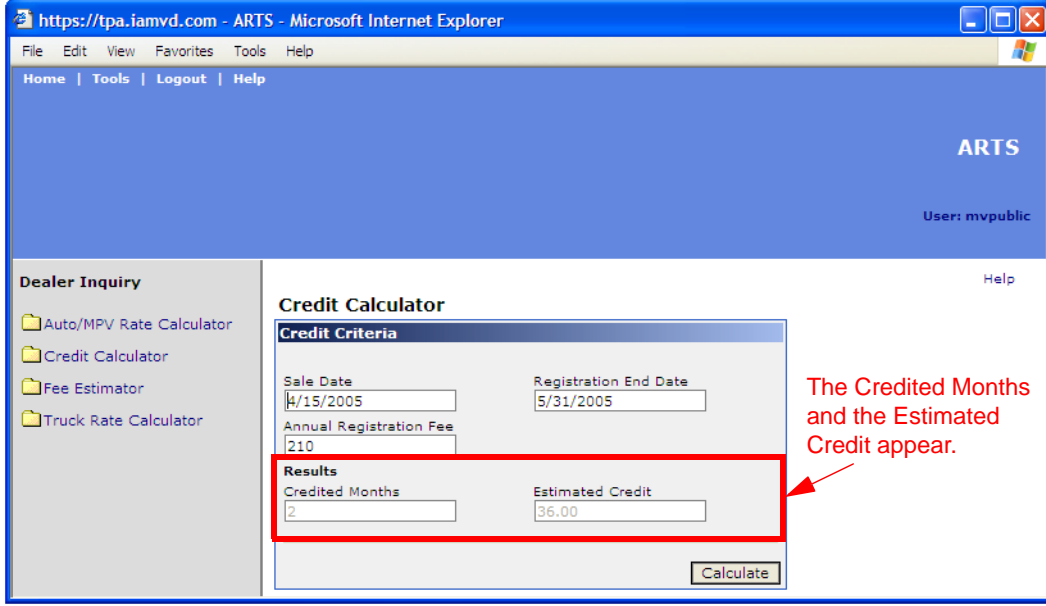

## Calculating a fee estimate

You can calculate the estimated amount for all vehicle fees, including the registration fee, title fee, plate fee, use tax, and recording fee.

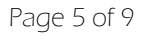

**ISCTA** 

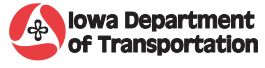

#### To calculate a fee estimate

- 1 On the Tools menu, click Dealer Inquiry. The Dealer Inquiry window appears.
- 2 On the left side of the window, click Fee Estimator. The Fee Estimator search criteria appears.

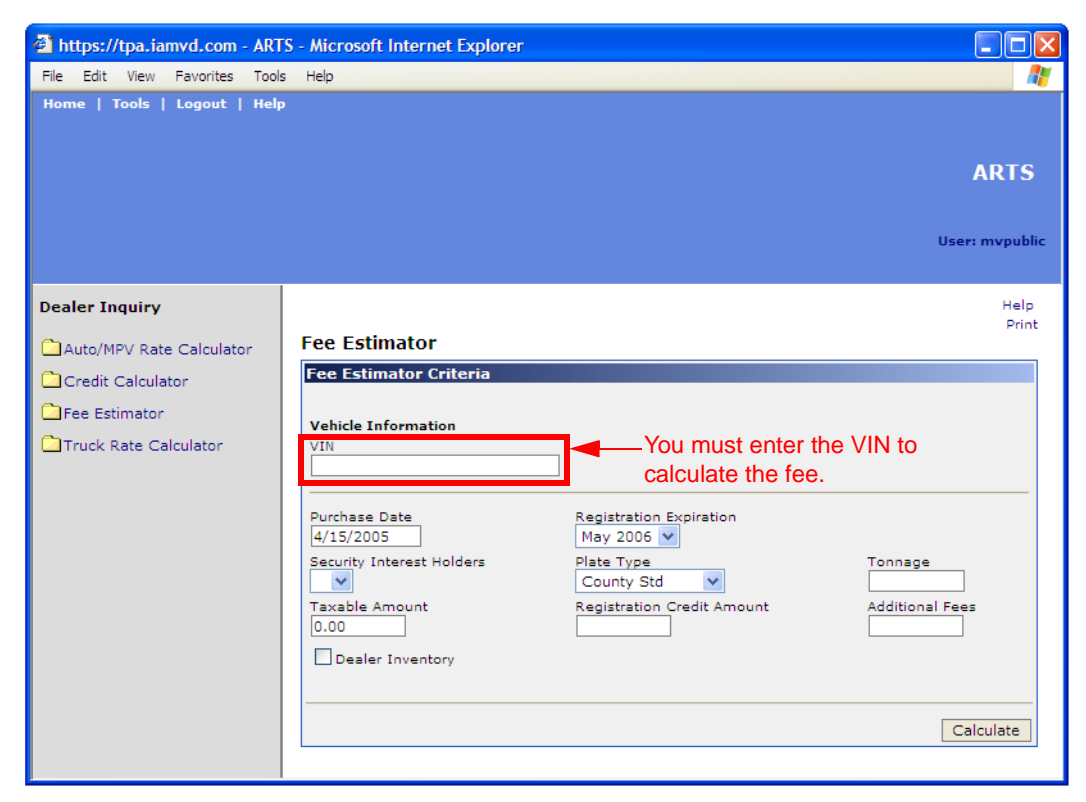

- 3 Enter the VIN and additional vehicle and purchase information. **Hint:** *To find the Registration Credit Amount, use the Credit Calculator.*
- 4 Click Calculate. The fee estimate appears.

Page 6 of 9

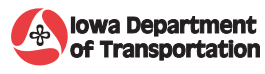

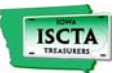

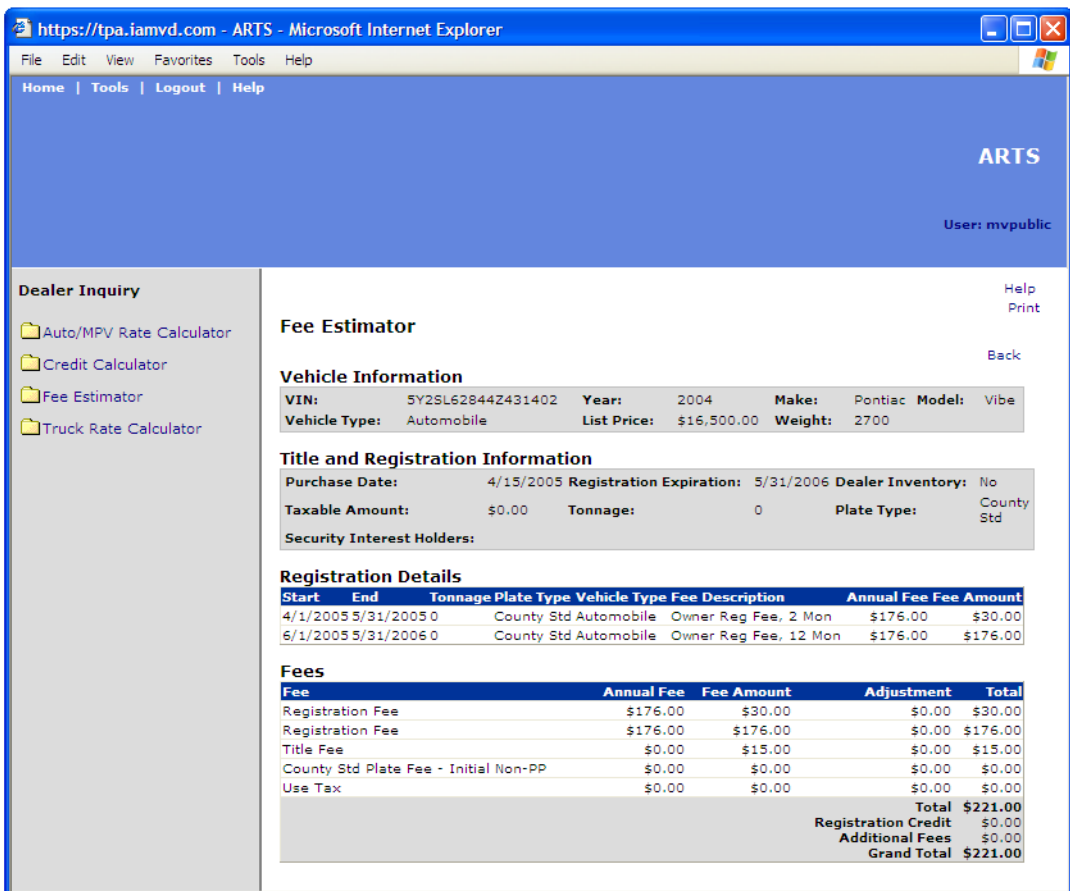

# Calculating truck registration rates

You can calculate the cost of registering a truck that is three tons or more. This displays the cost of the registration depending on the month of the year in which the truck is registered.

#### To calculate truck rate

- 1 On the Tools menu, click Dealer Inquiry. The Dealer Inquiry window appears.
- 2 On the left side of the window, click Truck Rate Calculator. The Truck Rate Calculator search criteria appears.

Page 7 of 9

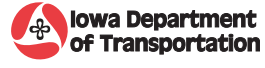

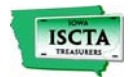

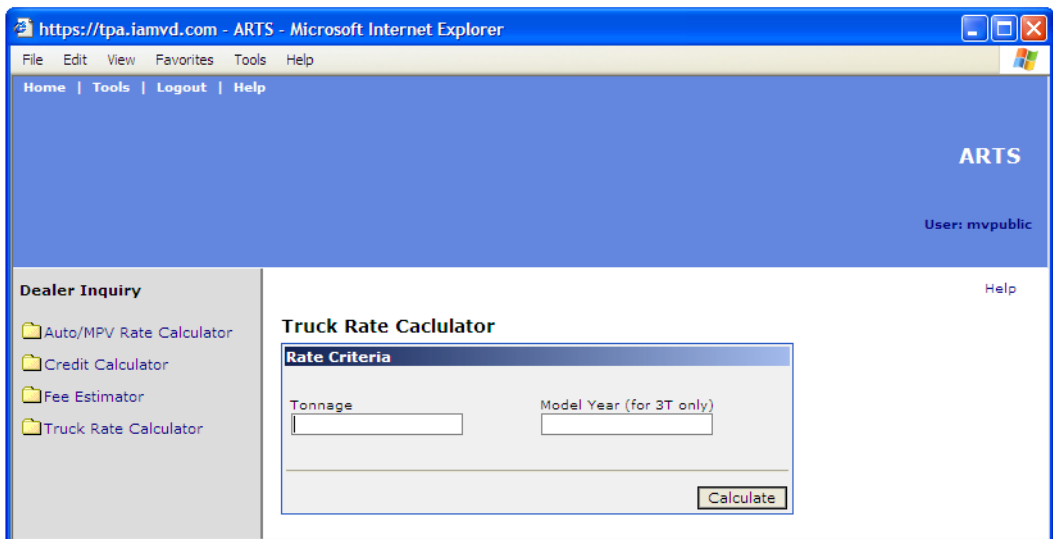

- 3 Enter the truck tonnage.
- 4 Enter the model year.
- 5 Click Calculate.

The cost for registering the truck depending on the month in which the truck is registered appears.

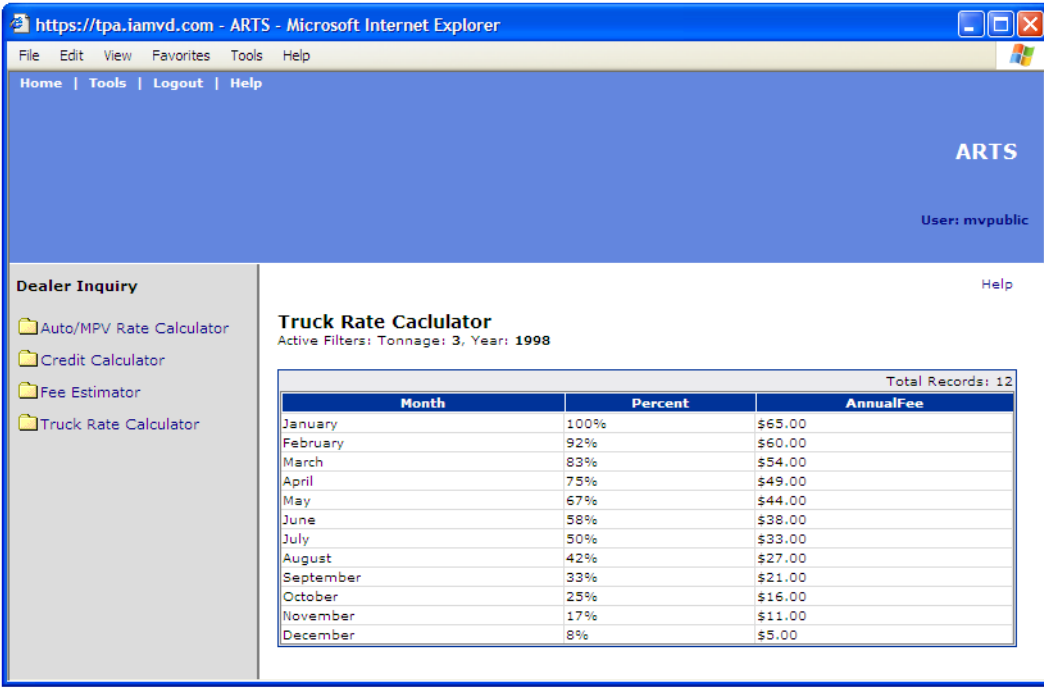

Page 8 of 9

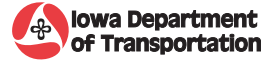

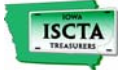

# Getting help

If you need help using the dealer inquiries, contact the Office of Vehicle Services at the following numbers.

Phone: 515-237-3040 Fax: 515-237-3056

The telephone is answered Monday through Friday, 8:00 AM to 4:30 PM.

Page 9 of 9

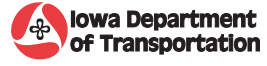

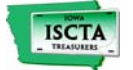